# Kurzanleitung

"Integration des AMIS-Lesekopfs in FHEM"

Autor: Alex Bartels

Erstellt: 2023-04-15

# Voraussetzungen

Als Voraussetzung nehme ich eine laufende FHEM-Umgebung mit aktiviertem MQTT2-Server an. Zusätzlich gehe ich davon aus, dass der AMIS-Leser bereits in das lokale Netzwerk integriert wurde.

Bei mir läuft FHEM auf einem Raspberry PI 4.

# Einstellungen AMIS-Leser

Im Webinterface des AMIS-Lesers wechselt man über das Hamburger-Menü in den Bereich "MQTT". Dort ist der MQTT Broker, Port und die Client ID anzugeben.

Hier: MQTT Broker: 192.168.2.101 MQTT Port: 1883 MQTT Client ID: AMIS\_LESER

Dies sind die IP-Adresse des FHEM-Servers und der Port des MQTT2-Servers in FHEM.

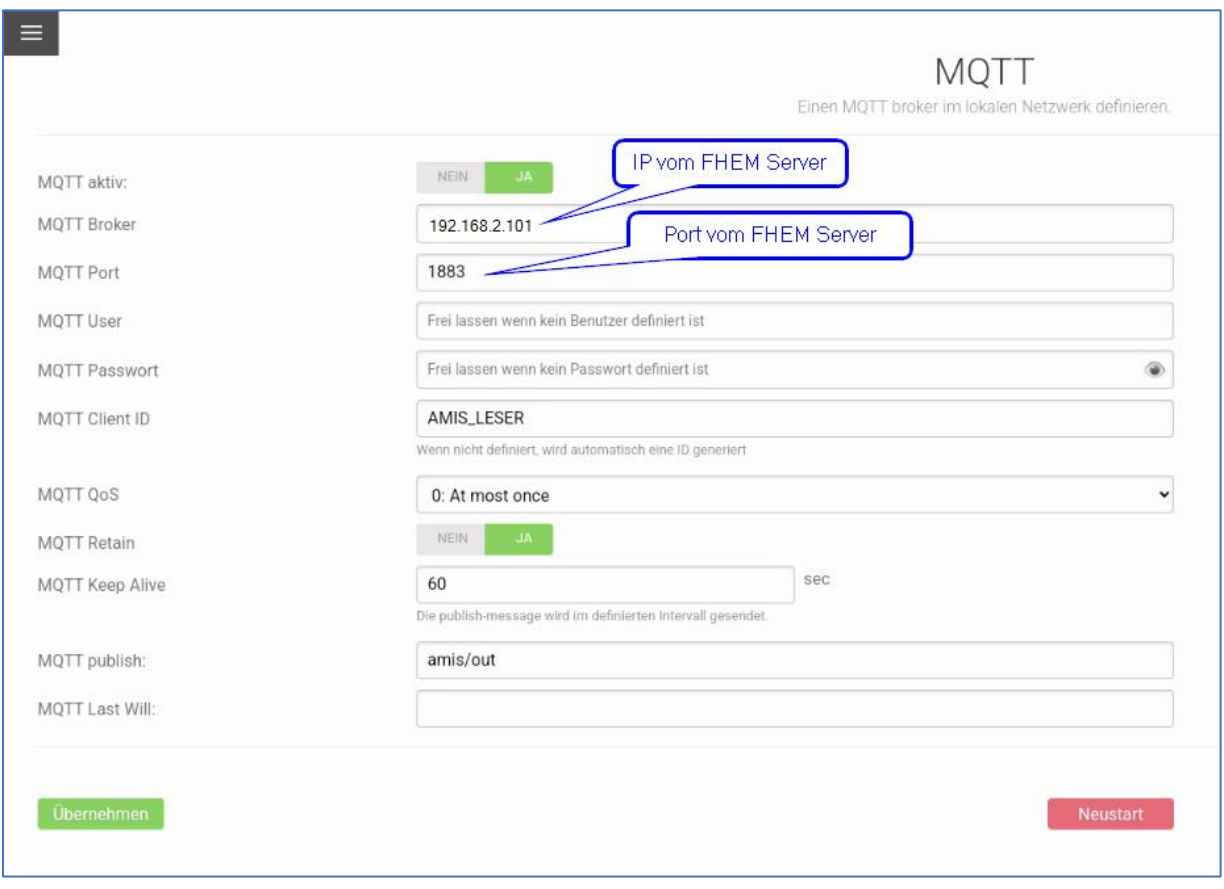

# Einstellungen FHEM

# Grundsetup

Ist der MQTT2-Server aktiv, so erscheint der AMIS-Leser automatisch nach kurzer Zeit unter den MQTT2\_Devices in FHEM:

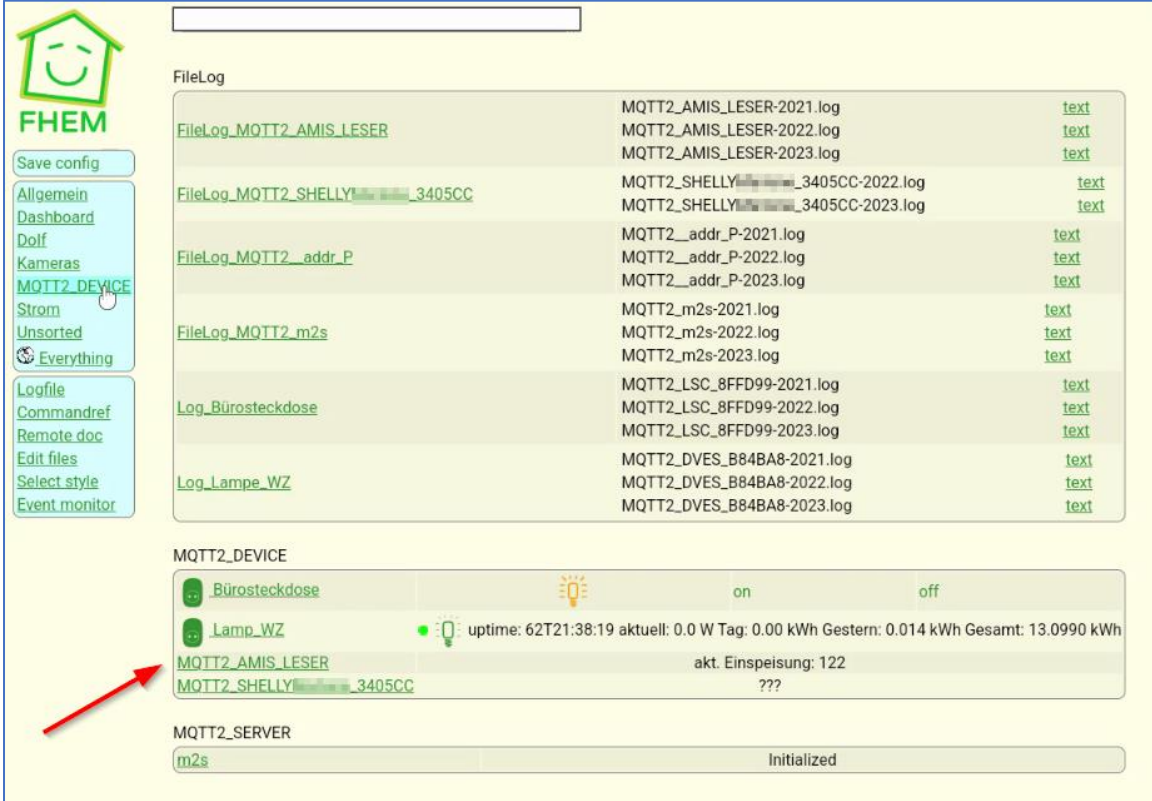

## Bei mir ist dies das Device "MQTT2\_AMIS\_LESER". Öffnet man dieses, so sieht man unter "Readings" alle verfügbaren Attribute:

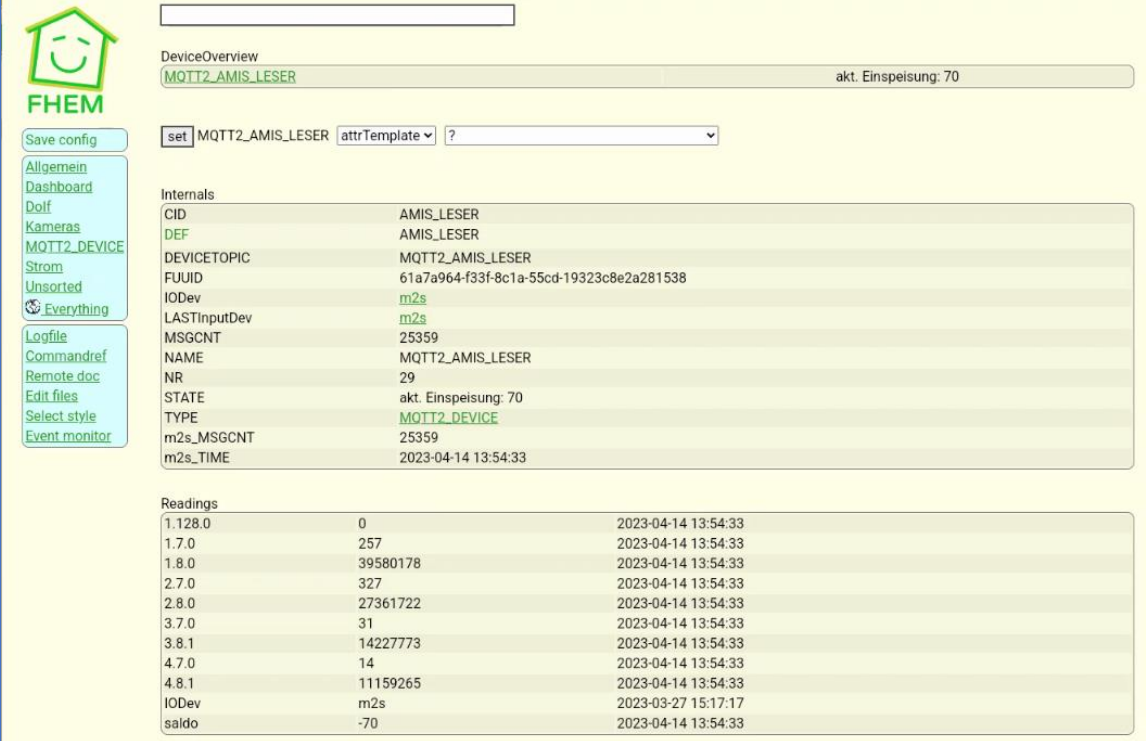

Ich habe noch zusätzlich das Attribut "stateFormat" ergänzt, um den aktuellen Wert kombiniert mit Text angezeigt zu bekommen:

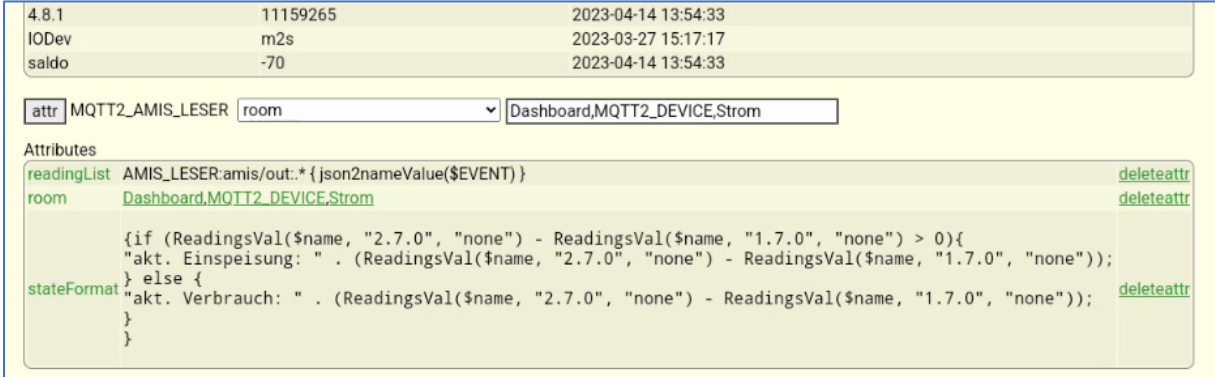

#### Code: {if (ReadingsVal(\$name, "2.7.0", "none") - ReadingsVal(\$name, "1.7.0",  $"none"$ ) > 0) { "akt. Einspeisung: " . (ReadingsVal(\$name, "2.7.0", "none") -ReadingsVal(\$name, "1.7.0", "none")); } else { "akt. Verbrauch: " . (ReadingsVal(\$name, "2.7.0", "none") -ReadingsVal(\$name, "1.7.0", "none")); } }

Damit wird folgendes in der Übersicht von FHEM angezeigt (hier inkl. des Outputs meines Kostal-Wechselrichters):

**KOSTALPIKO** W: 637 - Einspeisen MPP Kostal MQTT2\_DEVICE

MQTT2\_AMIS\_LESER akt. Verbrauch: -214)

## Optional: Visualisierung in Diagrammen

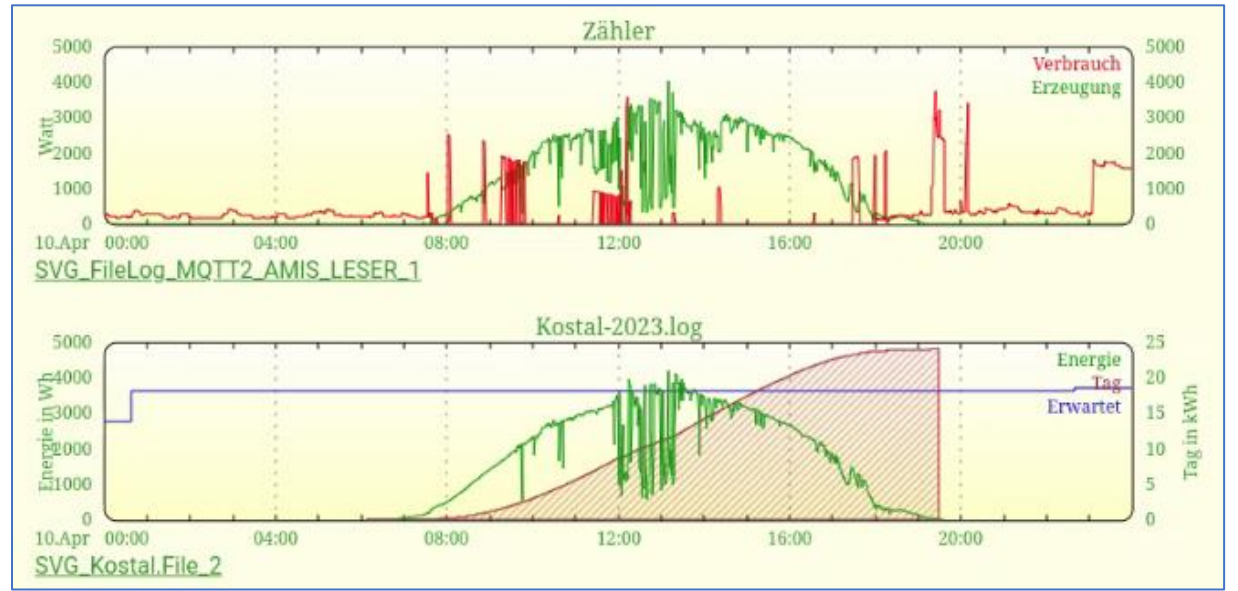

#### Mit den jetzt vorliegenden Daten kann man zum Beispiel SVG Plots erzeugen:

Hier sieht man z.B. die Plots des Wechselrichters und des AMIS-Zählers über einen Tag verteilt.

Die Diagramm-Erstellung beschreibe ich hier nicht, dafür gibt es bereits entsprechende HOWTOs.

# Optional: Aktionen mittels DOIF

Natürlich kann man mit den aktuellen AMIS-Leser-Werten auch Aktionen ausführen, wie z.B. das Aktivieren/Deaktivieren einer Steckdose oder eine einfache Mail-Versendung.

### Versendung einer Mail

In diesem Beispiel wird eine Mail versendet, wenn zwischen Einspeisen und Verbrauch gewechselt wird.

Ich verwende dazu aus den Readings das Attribut "saldo". Dieses gibt den aktuellen Verbrauch bzw. Einspeisung wieder.

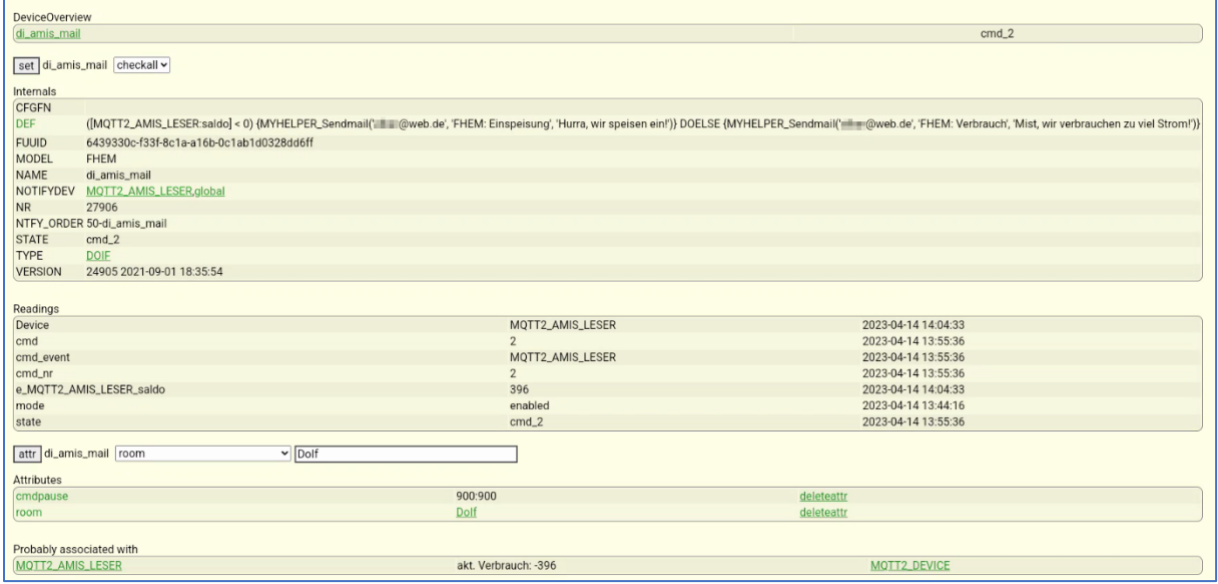

MYHELPER\_Sendmail ist eine Funktion, welche ich für FHEM geschrieben habe. Da kann man sicherlich auch die allg. Mail-Funktionen verwenden.

#### Befehl für die Anlage von DOIF:

```
Code:
define di_amis_mail DOIF ([MQTT2_AMIS_LESER:saldo] < 0) 
{MYHELPER_Sendmail('YOURMAILADDRESS', 'FHEM: Einspeisung', 'Hurra, wir 
speisen ein. Ertrag: ' . (-1 * [MQTT2 AMIS LESER:saldo]) . ' Watt' )}
DOELSE {MYHELPER_Sendmail('YOURMAILADDRESS', 'FHEM: Verbrauch', 'Mist, wir 
verbrauchen zu viel Strom. Verbrauch: ' . (-1 * [MQTT2 AMIS LESER:saldo]) .
' Watt )}
```
Zusätzlich habe ich in der FHEM-Oberfläche noch das Attribut cmdpause mit dem Wert "900:900" hinzugefügt. Das bedeutet, dass erst nach 15 Min. die nächste Statusänderung eine Mail auslöst.

### Steuerung einer Steckdose

Die Steckdose muss natürlich in FHEM eingebunden sein. Dies ist bei mir ebenfalls per MQTT2 erfolgt. Bei mir ist es die Steckdose mit dem Namen "MQTT2\_LSC\_8FFD99".

Dann legen wir wieder ein DOIF an, um eine Steckdose zu aktivieren, wenn mehr als 1000W eingespeist werden:

Code:

```
define di_amis_steckdose1 DOIF ([MQTT2_AMIS_LESER:saldo] < 1000) (Set 
MQTT2 LSC 8FFD99 on) DOELSE (Set MQTT2 LSC 8FFD99 off)
```
Hier sollte auch entweder das Attribut cmdpause oder wait verwendet werden, um das sofortige Hinund Herschalten der Steckdose zu verhindern, falls ein größerer Verbraucher an der Steckdose angeschlossen ist.

Oder man definiert eine 2. DOIF Aktion, um die Steckdose bei Bedarf wieder zu deaktivieren.